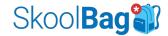

# How to get started

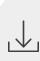

### **Download SkoolBag**

From your phone, navigate to the <u>Apple App Store</u> (iPhone users) or <u>Google Play Store</u> (Android users) and search for "**SkoolBag: School Communication**" to download the free app.

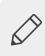

#### Create an account

Open the app and follow the prompts to set up your account. You'll need your email to get started.

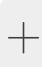

#### Add our school

Click on the **ADD/REMOVE** icon to search for the organisation by name and press enter. Tap the plus icon to subscribe to the school.

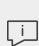

#### **Enable notifications**

You'll be prompted to allow SkoolBag to send you notifications. Ensure you select **allow** so you don't miss any crucial information!

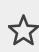

## Subscribe to Groups

Click on our logo to navigate to our profile page. Click on the Groups tab to find and select the required groups to receive news as a member of that group.